## **LHT商材 インプラス完成品 証明書同梱前出荷品発行依頼書 の 入力操作手順について**

**株式会社LIXIL**

**2023年3月**

## **証明書同梱前出荷品 発行依頼書** 1/5

**発行依頼に該当するものは、 ①性能証明書 同梱前出荷製品、②従来制度の性能証明書をお持ちの場合(新制度では流用不可)になります。**

## **依頼書の全体像・入力箇所 必要項目を入力して、発行依頼を行って下さい**

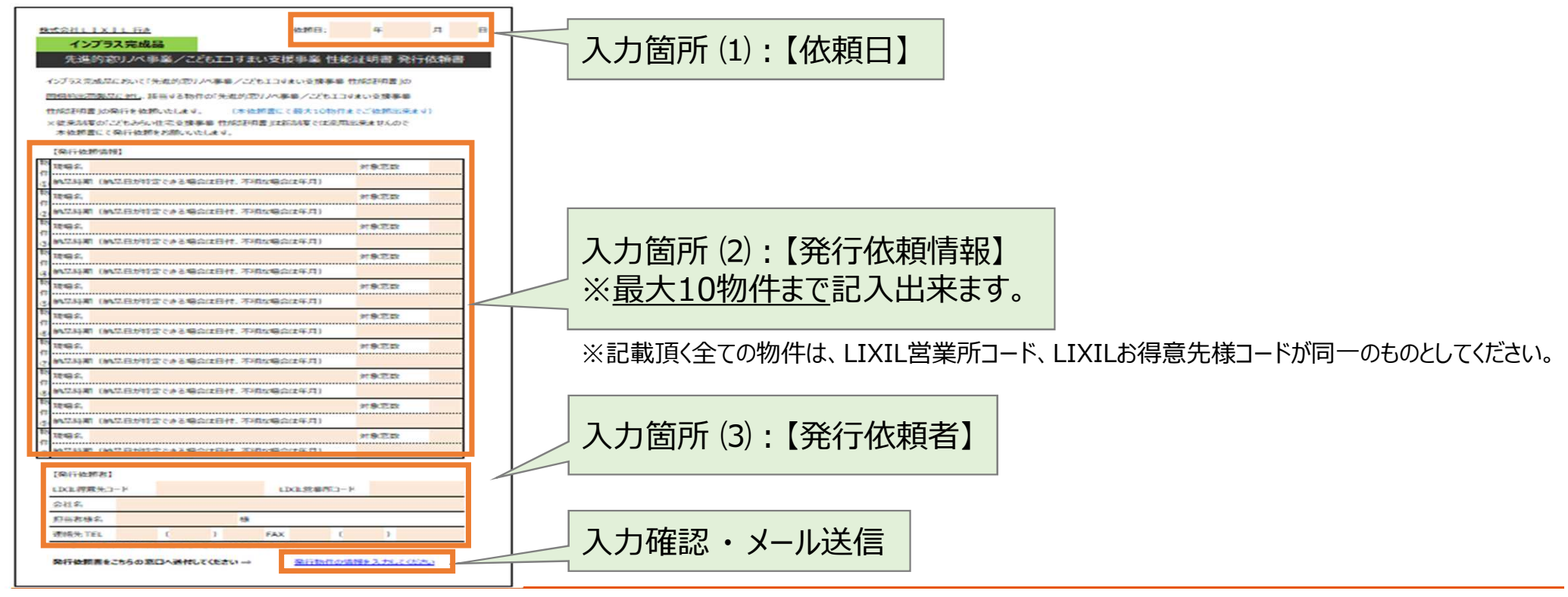

LIXIL

## **証明書同梱前出荷品 発行依頼書** 2/5

## **入力箇所 ⑴:【依頼日】**

## **依頼日を入力下さい**

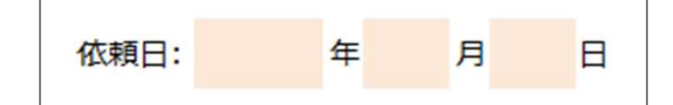

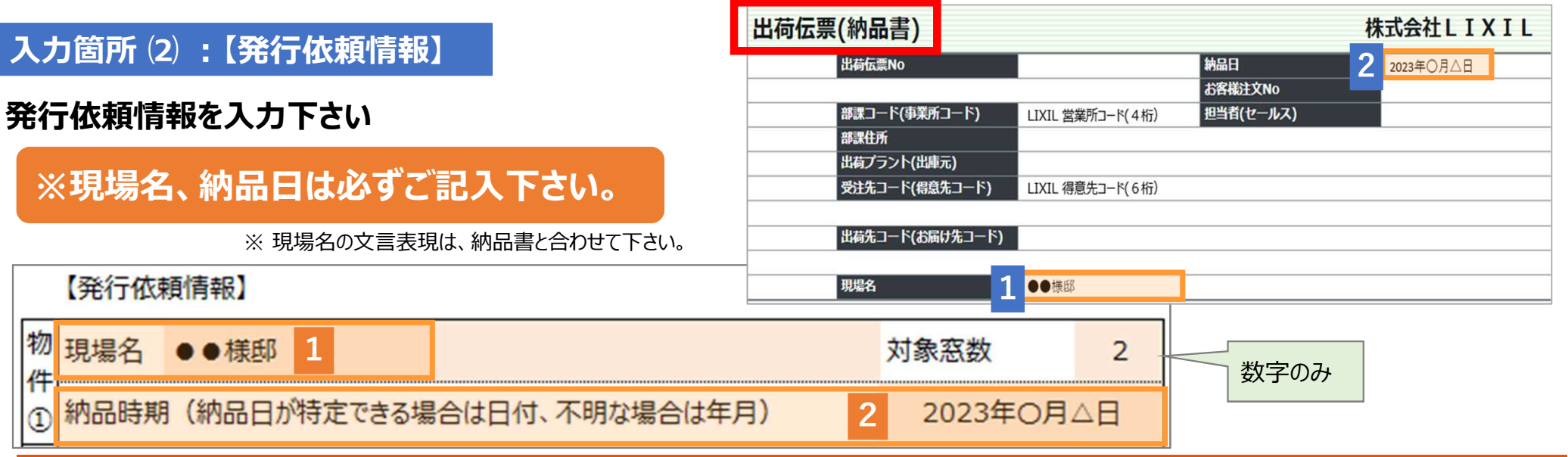

## LIXIL

## **証明書同梱前出荷品 発行依頼書** 3/5

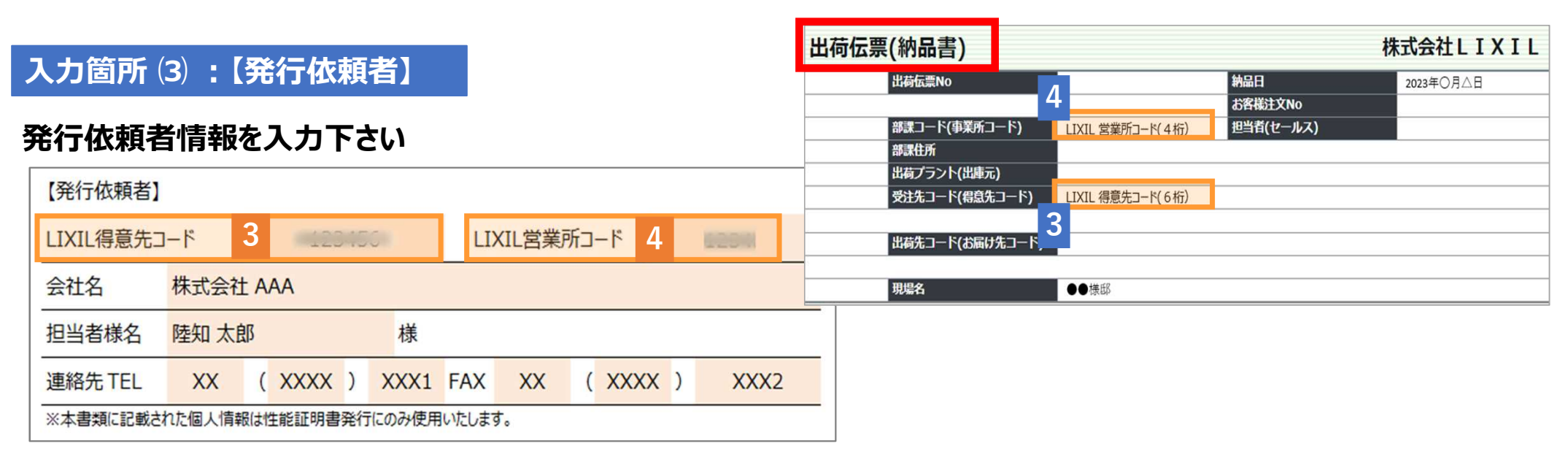

### **入力確認 ・ メール送信**

**1)全ての情報を入力すると、窓口メールアドレスが自動表示されます ※ 入力内容に不備がございますと、メールアドレスが表示されず、 エラーメッセージが表示されますので指示に従い、入力し直してください**

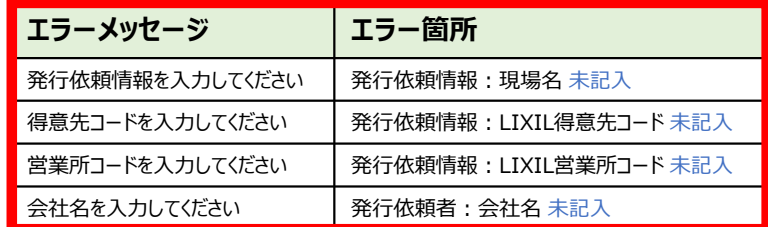

# 発行依頼書をこちらの窓口へ送付してください ⇒

LIXIL

#### **International Provision Colixil.com**

#### 申請先のメールアドレスです

## **証明書同梱前出荷品 発行依頼書** 4/5

## **2)入力し終わった「性能証明書 発行依頼書(インプラス用)」は一旦、名前を付けて保存して下さい**

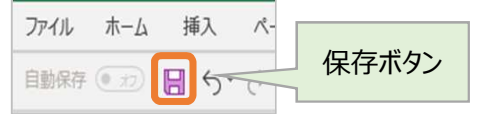

**※ 保存場所:デスクトップ 推奨** ※ ファイル名:「現場名」や「日付」等、発行依頼内容が分かる名前 例:「●●様邸」等

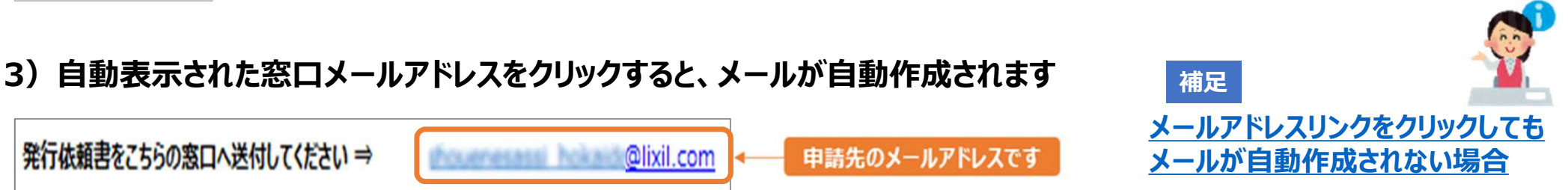

## **4)必要書類 「名前を付けて保存した性能証明書 発行依頼書(インプラス用) 」「納品書」 を添付して送信して下さい**

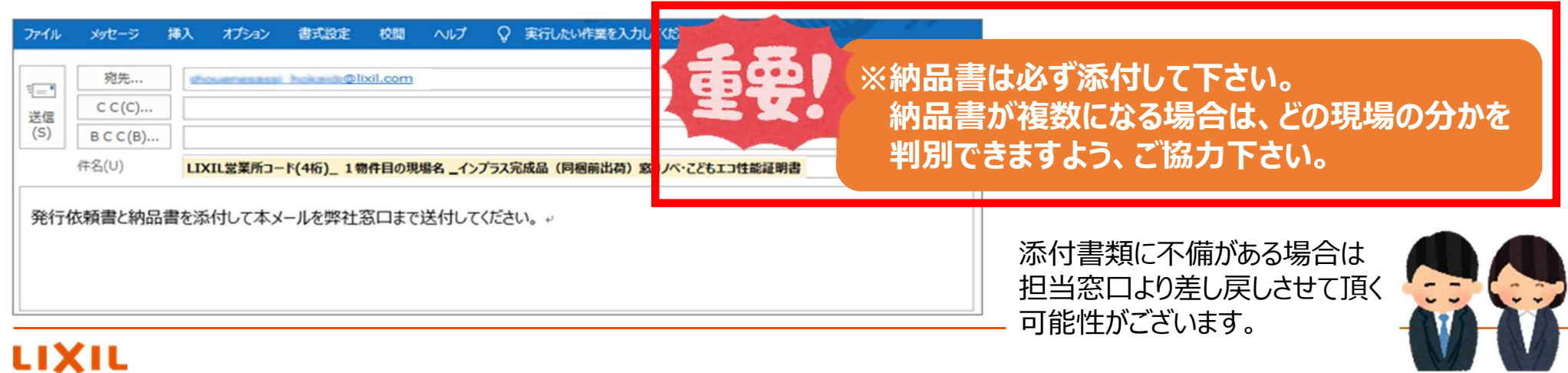

## **証明書同梱前出荷品 発行依頼書** 5/5

**補足:メールが自動作成されない場合**

お使いのパソコンによってはメールが自動作成されない場合がございます (※下記、雛型をコピーしてお使いください) 窓口メールアドレス宛に送信してください

発行依頼書をこちらの窓口へ送付してください ⇒ **Colixil.com** 

申請先のメールアドレスです

**メールの雛型になります。 ※「件名」に、LIXIL営業所コード(4桁)、1物件目の現場名、インプラス完成品(同梱前出荷) と必ず明記下さい**

件名: **LIXIL営業所コード(4桁) \_ 1物件目の現場名 \_ インプラス完成品(同梱前出荷)**窓リノベ・こどもエコ性能証明書

発行依頼書と納品書を添付して本メールを弊社窓口まで送付してください。

## LIXIL

#### いつもを、幸せに。

# LIXIL

#### 少し背伸びをする贅沢は楽しい。

でもそんな特別な一日ではなく、 何気なく過ごす毎日をかけがえのないものにしたい。

好きな人といつもの食卓を囲む。 窓から入る優しい光で本を読む。 温かいお風呂で鼻歌を歌う。 家族の寝顔を見てから眠りにつく。

楽しいことも、悲しいことも、いろいろなコトが起こるけれど、 幸せは、ありふれた日常にある。

100年以上も前から、水まわりや窓辺をはじめとして、 革新的な製品や空間づくりで人々の暮らしを豊かにしてきたLIXII 今では世界中、10億人もの暮らしの中にある 幸せないつも、を支えています。 これまでも、これからも、

いつもを、幸せに。LIXIL